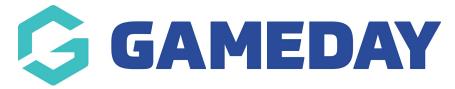

# How do I remove teams from a competition?

Last Modified on 14/01/2025 2:26 pm AEDT

### **Overview**

As an Association administrator running competitions, you can manually remove teams from a competition. As part of this process, you can assign the team to an unallocated space, meaning they still exist in your database, but are not assigned to a competition.

Alternatively, you can move a team from one competition to another by following the steps outlined here.

# Step-by-Step

#### **Step 1: Open the relevant competition**

From your Association database, navigate to **Competitions > List Competitions > VIEW** the competition into which you want to move teams

## Step 2: Open the competition's Manage Teams list

Within the competition menu, click Teams > MANAGE TEAMS IN COMPETITION

#### **Step 3: Move the team(s)into the Available Teams section**

To remove a team from the competition, drag the team name from the **Selected Teams** space into the **Available Teams** space, then click **UPDATE** 

## Watch

| Your browser does not support HTML5 video. |  |
|--------------------------------------------|--|
|                                            |  |
|                                            |  |
|                                            |  |
|                                            |  |
|                                            |  |
|                                            |  |
|                                            |  |
|                                            |  |
|                                            |  |
|                                            |  |
|                                            |  |
|                                            |  |
|                                            |  |
|                                            |  |